**Step 1**:Push "DISPLAY ON" button on top left.

**Step 2**:Push desired Video/Audio source button on the right of panel.

**Step 3:** Adjust Volume if necessary

**Step 4**: Push "DISPLAY OFF" button to power down the projector and raise the screen.

\*Computer must be turned on to display PC source.

**and lower screen**

## **Building: E**

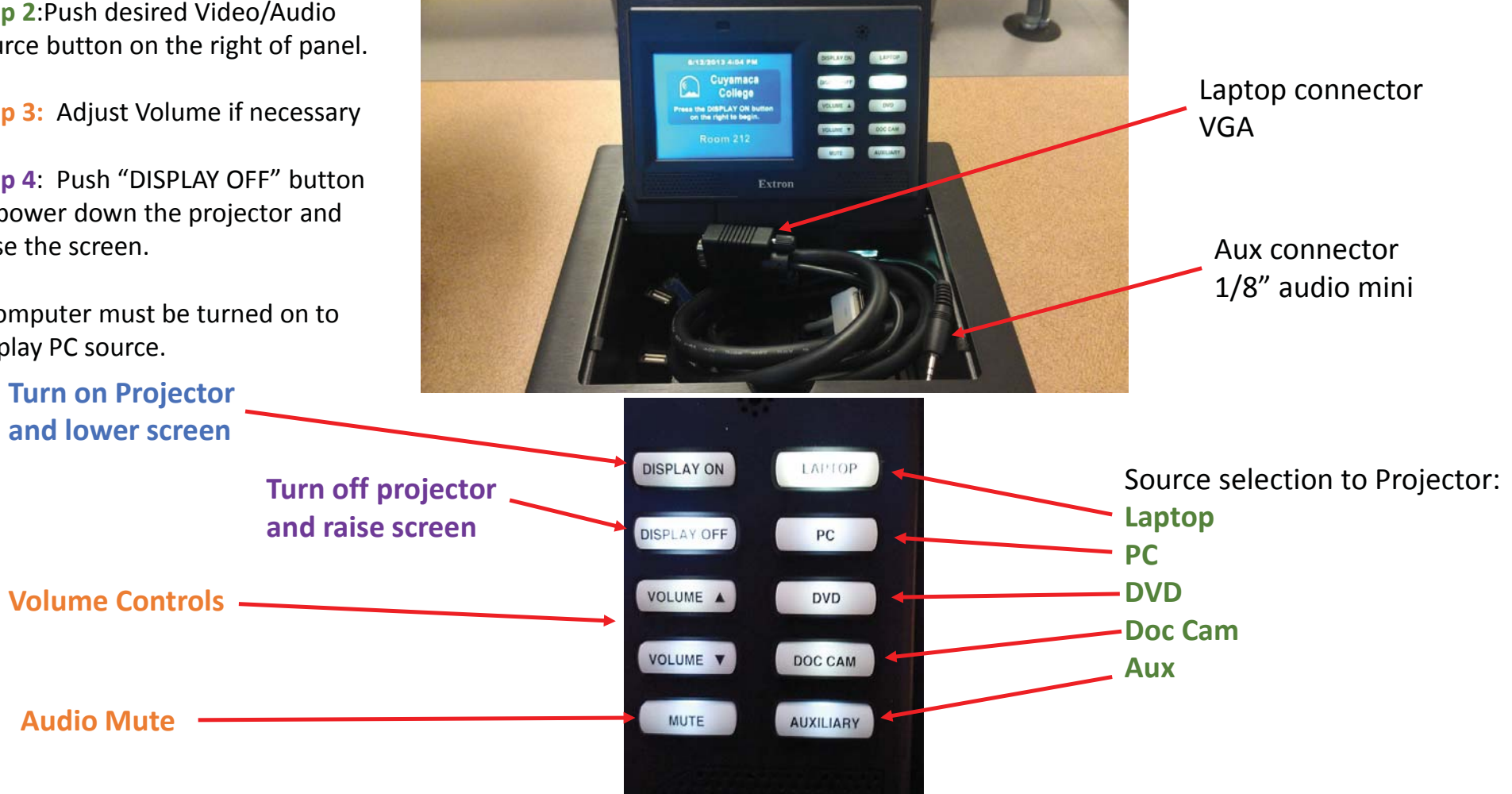